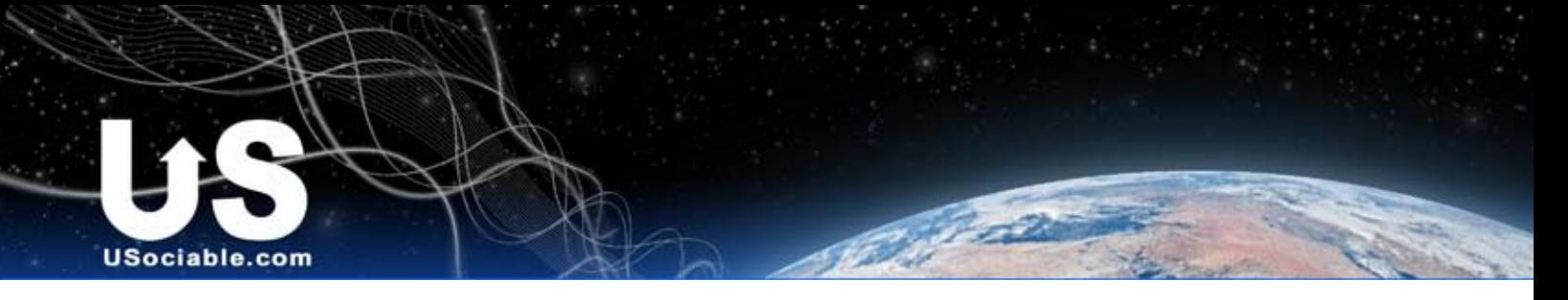

**CSS CODE GUIDE USociable Sample CSS Profile**

Copy the Sample Profile CSS Code from the USociable Library

## **What is CSS?**

CSS stands for "Cascading Style Sheets". It is a coding language like HTML that let's you describe how a webpage looks. It is most commonly used to apply styles across an entire website instead of putting styles in every page of HTML individually. This way, web designers can keep the content (written in HTML) separate from document presentation (written in CSS). On USociable, we use CSS to format and decorate our profiles and pages. Below is sample profile written in CSS which you can paste into the code box of your edit profile page. Another way to format your page is to use the built in CSS editor. When you choose an option with the CSS editor, USociable adds the right code to your page. However, if you are pasting in code from elsewhere and using the controls as well, you might get some unpredictable results. If this starts to happen, clear your controls using the clear all button at the bottom of the CSS Editor.

## **Not all code is created equal...**

We have some recommended sources of profile layouts listed on our content pages, but there are far more than we could ever give recognition to. This means there is a lot of high quality, well produced artwork available to you for free....but it also means there is a lot of garbage to wade through to get it. Some websites will give you well written and formatted code without ads or extra stuff you don't want. Other sites will give you code in big incomprehensible blocks that work poorly or not at all. So choose carefully. The cleaner the code, the more likely you will be able to understand it and edit it (like swapping out an image URL). If you ever paste in code and it complete messes up your page, simply remove it and try something else.

## **Before you get started....**

Here are some basic rules for your CSS, and elments you will see time and time again.

#### **What you open you must close**

To write CSS, you must first tell the computer what you are writing in, so all CSS code must begin and end with some style tags. If you open with a style tag, then you must close it after the code or it won't work.

Begin with: <style type="text/css">

and End with: </style>

### **Colors as numbers**

In CSS and HTML, colors are described with a series of numbers and letters. There is a primitive color picker in the CSS Editor that lets you select a color and it enters the 6 digit code for you. Most graphic programs will give you an advanced color picker so you can choose precise values, store swatches, etc:

The color white: COIOI:#FFFFFF; The color black: COIOI:#000000;

Some code you will see may not have a # but a space instead. This should also work, but if you find your colors aren't picking up, you might want to try a # in the space. Also you can try using this command which will sometimes give your item priority.

# color:#FFFFFF !important;

### **Programmer Notes**

Sometimes you may want to have text in your code for notes and so forth, without it effecting the code. You can comment out certain text using these symbols. You will see these in the sample CSS. They have no effect on the code itself and were put there to help seperate the code into sections.

Begin with:  $\frac{1}{x}$  and End with:  $\frac{x}{x}$ Example: /\* Don't Show me \*/

### **Defining a Style**

Between your open and close style tags, you will put code that defines particular parts of your webpage. You will see these styles in blocks that begin with

Begin with:  $\text{XXXXXX}$  and End with:  $}$ the xxxxxx's being whatever object you are defining. Let's look at a style for defining the background.

Example:

}

body {

background-color: 000000; background-image:url(http://); background-attachment:fixed; background-position: center top; background-repeat:no-repeat;

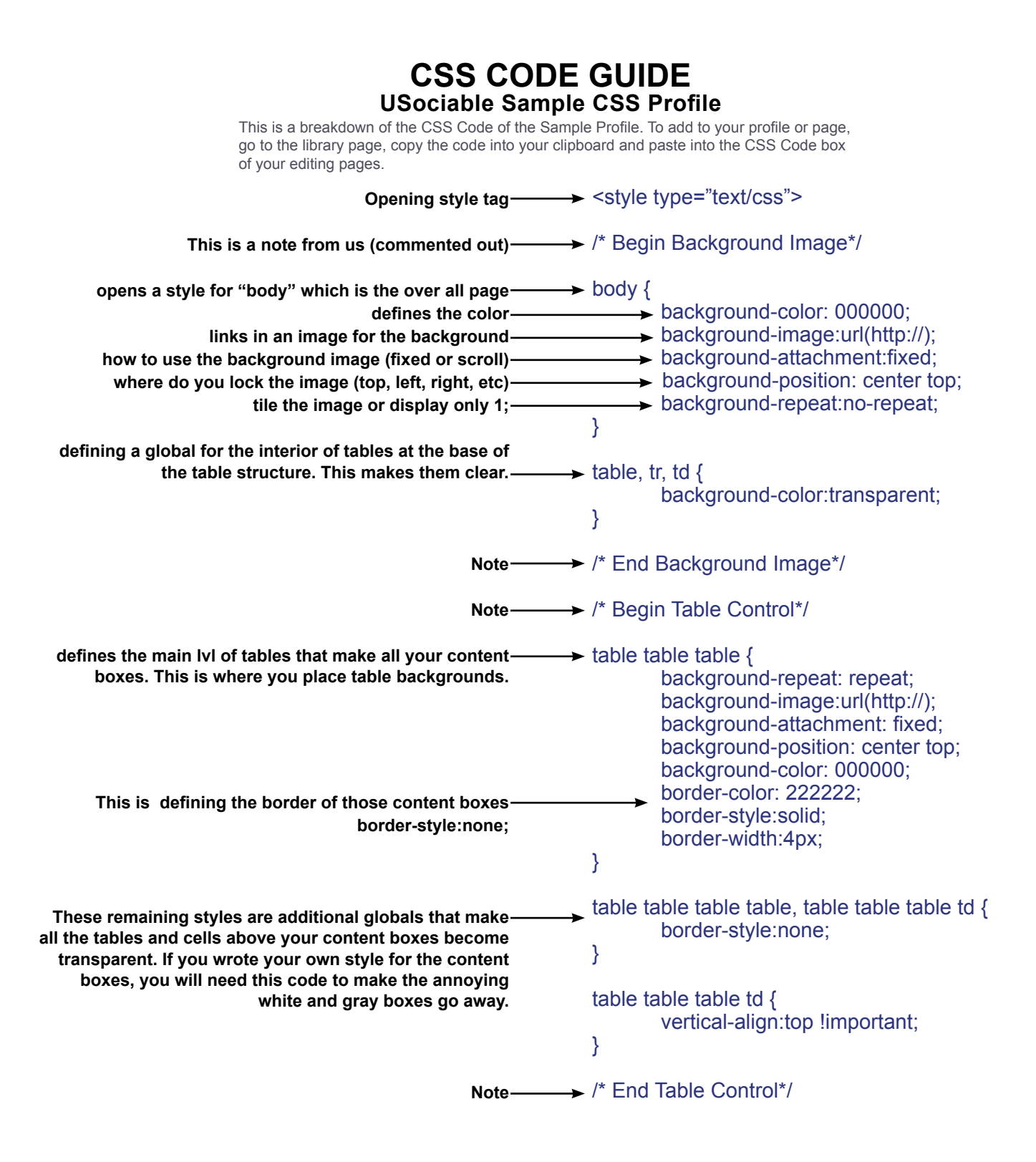

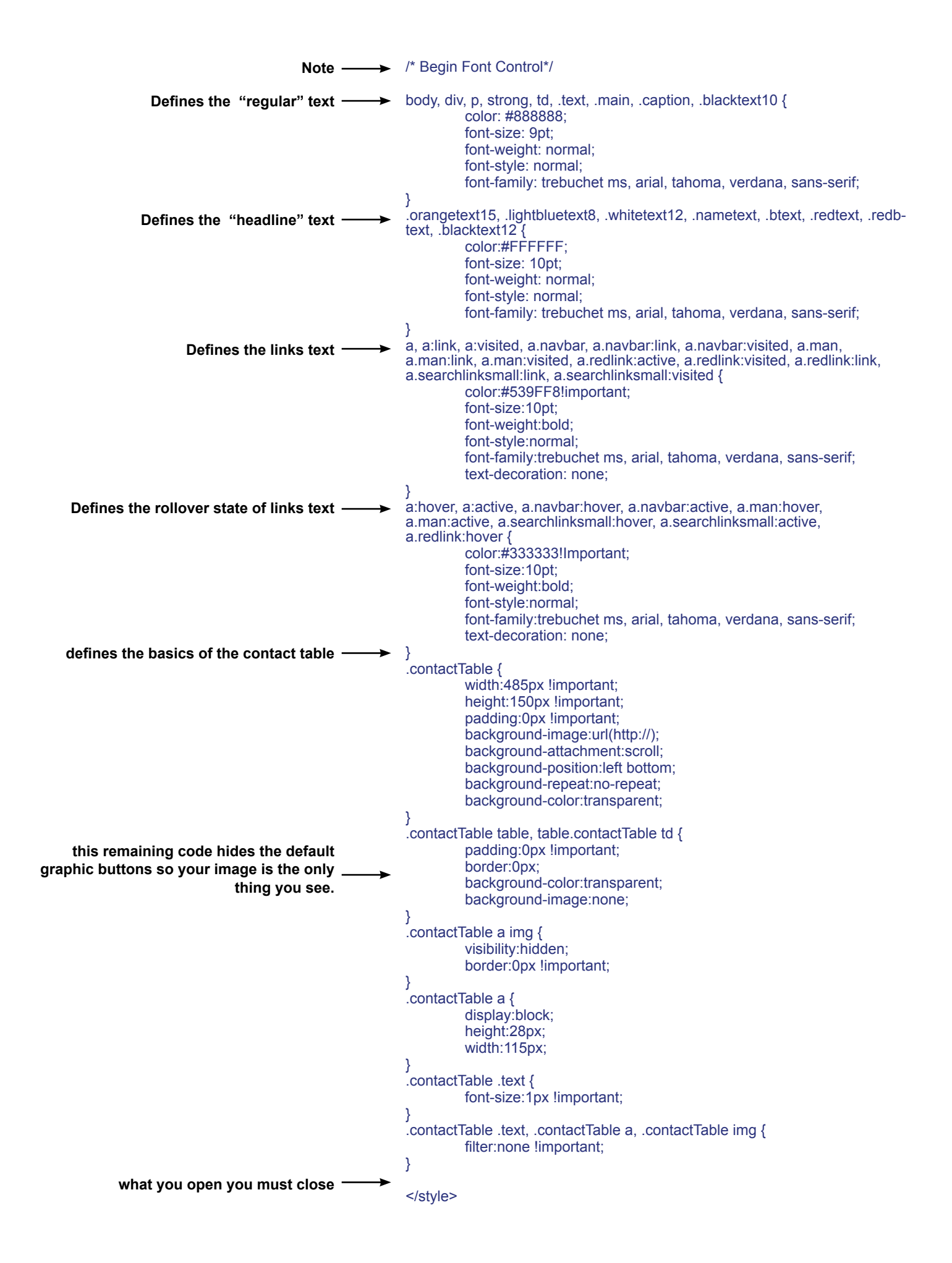